**Direction des technologies de l'information (DTI)**

# **Guide de configuration**

**Réseau sans-fil UL\_Visiteur\_Guest (IPhone, IPad)**

> Créé le 17 mars 2016 Par Denis Gauthier

Mis à jour le 20 septembre 2018

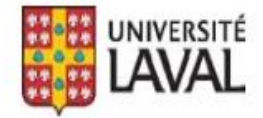

## **REMERCIEMENTS**

Révision du document par Isabelle Langlois.

De plus, nous tenons à remercier sincèrement toutes les personnes ayant participé, de près ou de loin, à la réalisation de ce guide.

### **AVERTISSEMENT**

Ce document explique comment configurer le réseau sans fil UL Visiteur Guest sur les appareils mobiles Macintosh tels qu'IPhone et IPad. Par contre, il n'explique pas comment l'utiliser.

#### **Erreurs et coquilles**

Nous avons déployé tous les efforts nécessaires pour nous assurer que le contenu de cette publication soit exact et à jour; cependant, si vous détectez des erreurs, fautes ou imprécisions, veuillez nous les communiquer en écrivant au Centre de services DTI à : [aide@dti.ulaval.ca.](mailto:aide@dti.ulaval.ca)

Pour vous connecter au réseau sans-fil UL\_Visiteur\_Guest avec vos appareils mobiles Macintosh tels qu'IPhone et IPad, suivre la procédure suivante :

Ouvrir les **Réglages.**

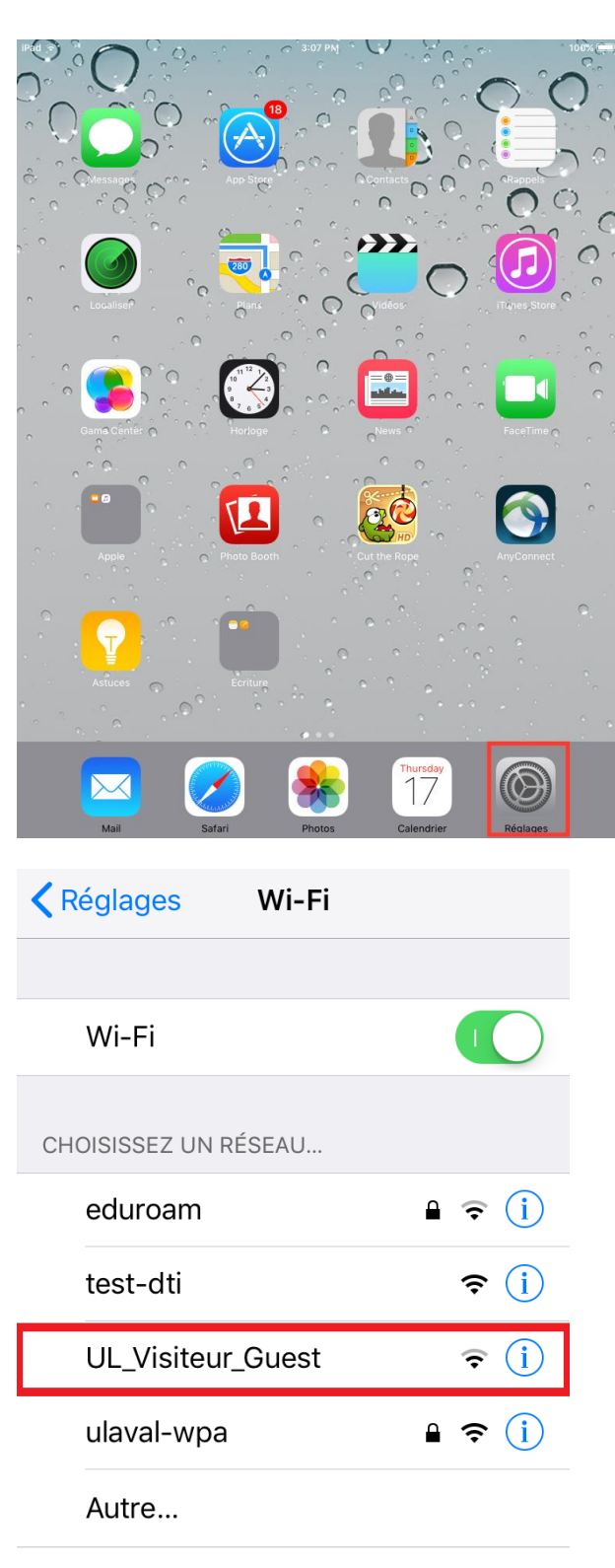

Dans les **réglages**, si ce n'est déjà fait, sélectionner **Wi-Fi**.

Dans la liste des réseaux, colonne de droite, choisir **UL\_Visiteur\_Guest**.

Après quelques secondes, **UL\_Visiteur\_Guest** précédé d'un crochet vert, s'affichera en haut de la liste.

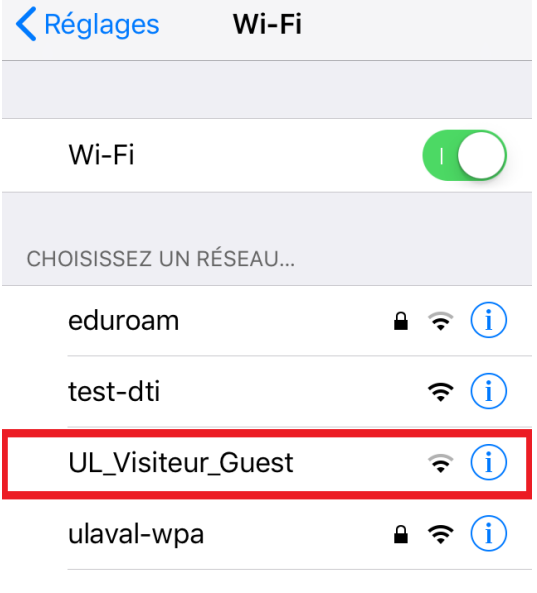

Autre...

Démarrer l'application Safari.

Si l'application Safari ne démarre pas une page Web automatiquement, taper Google.ca.

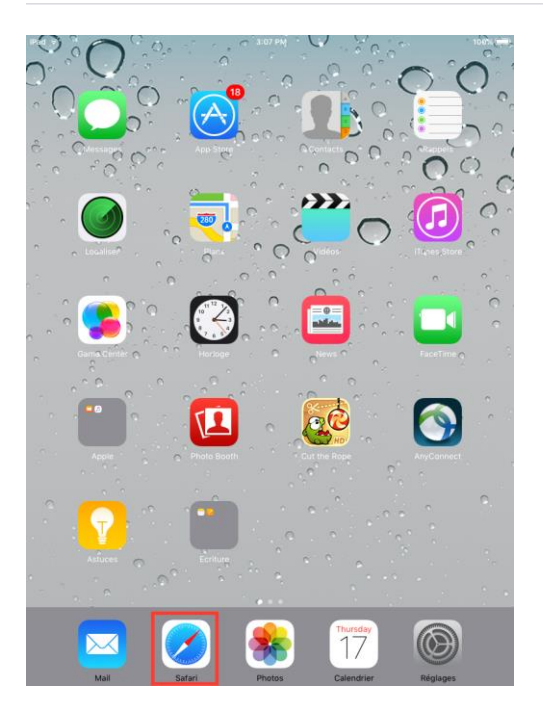

La page d'information **CAMPUS BRANCHÉ** s'affichera.

Accepter les conditions d'utilisation.

•∎∥ Koodo *କ*  $15:12$  $\n 7$   $\bullet$   $\frac{1}{2}$  32 % a wifi.ulaval.ca  $\mathfrak{C}$ while we produce the comp Bienvenue au réseau sans-fil de l'Université Laval. Celui-ci vous est offert gracieusement. Votre accès sera disponible pour les deux prochaines semaines. Lors de votre première connexion, la configuration de votre appareil peut prendre quelques minutes. Bonne navigation! > Besoin d'aide? J'ai lu et je m'engage à respecter les<br>règles sur l'utilisation des équipements et des ressources informatiques de l'université Laval. J'accepte les conditions  $\left\langle \right\rangle$ ٢ĥ n  $\Box$  $15:13$  $70332%$ •∎⊪Koodo 令  $\triangle$  wifi.ulaval.ca  $\mathfrak{C}$ **CAMPUS BRANCHÉ - WIFI GRATUIT** 2 Visiteur Accédez gratuitement au WIFI pendant deux semaines. Se connecter en tant qu'invité © 2018 Université Laval Tous droits réservés. | Avis légal 勹 Γĥ  $\lt$  $\geq$  $\Box$ 

La page pour l'authentification s'affichera.

Utiliser la combinaison IDUL/Mot de passe ou choisir Visiteur.

Patienter… une page d'enregistrement s'affichera à l'écran.

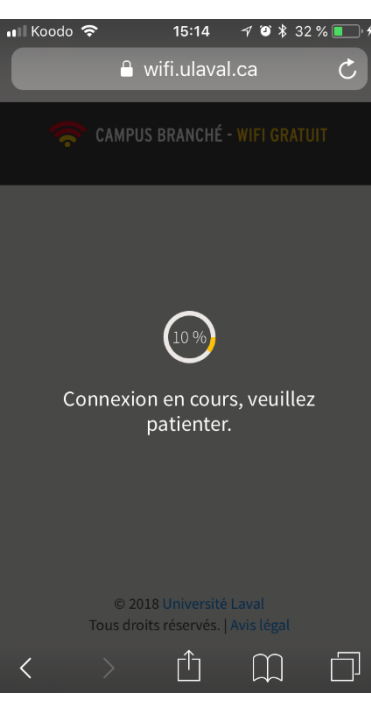

Le message de confirmation s'affiche et confirme votre connexion.

Vous pouvez naviguer sur internet.

### **Note**

Pour des raisons de sécurité, seuls les sites publics seront accessibles.

Cet accès ne permet donc pas de consulter les ressources internes de l'Université Laval.

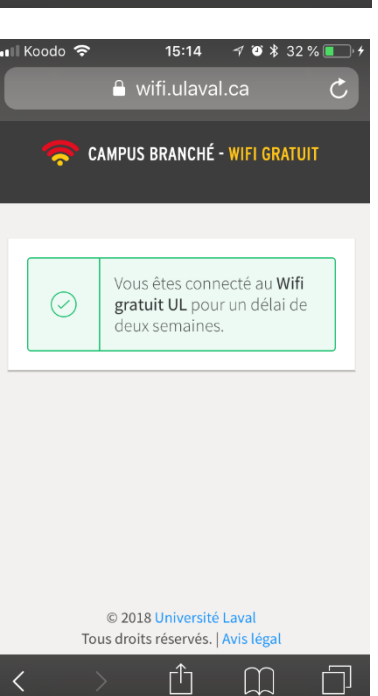